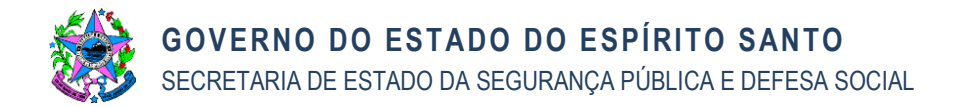

# NORMA DE PROCEDIMENTO EXCLUSIVA GPM-SESP Nº 003

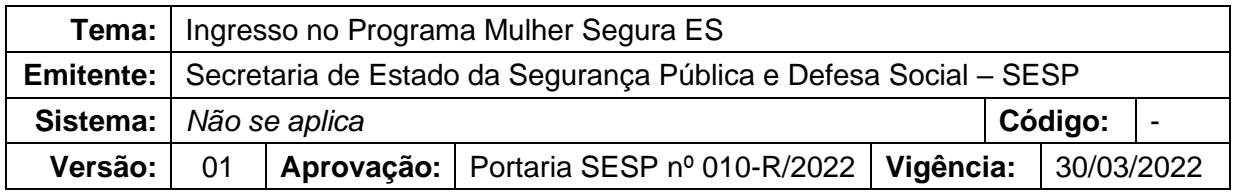

## **1. OBJETIVOS**

- 1.1 Instituir a **Norma de Procedimento Exclusiva**, a qual define as atividades a serem adotadas, pelos servidores da SESP e de Órgãos conveniados, quando em execução do **Programa Mulher Segura ES**;
- 1.2 Tornar eficiente as atividades executadas no âmbito do **Programa Mulher Segura ES**, padronizando a forma e estabelecendo os critérios necessários a serem observados pelos servidores atuantes;
- 1.3 Garantir o controle das ações desenvolvidas no **Programa Mulher Segura ES** a fim de minimizar o risco referente ao não atendimento de demandas e ao desperdício de recursos humanos e operacionais;
- 1.4 Balizar o fluxo de informações (comunicação) necessárias ao **Programa Mulher Segura ES**;
- 1.5 Padronizar a gestão entre os Órgãos conveniados culminando, assim, no adequado andamento das atividades inerentes ao **Programa Mulher Segura ES**;
- 1.6 Definir a fonte dos dados utilizados para fins estatísticos no que concerne ao **Programa Mulher Segura ES**.

## **2. ABRANGÊNCIA**

- 2.1 Secretaria de Estado da Segurança Pública e Defesa Social (SESP);
- 2.2 Tribunal de Justiça do Estado do Espírito Santo (TJES)
- 2.3 Secretaria de Justiça (SEJUS)
- 2.4 Polícia Civil do Estado do Espírito Santo (PCES)
- 2.5 Polícia Militar do Estado do Espírito Santo (PMES)

## **3. FUNDAMENTAÇÃO LEGAL**

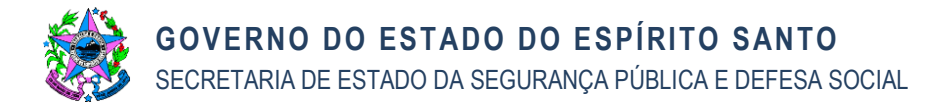

- 3.1 Lei Federal nº 11.340, de 07.08.2016
- 3.2 Decreto-Lei nº 3.689, de 03.10.1941
- 3.3 Lei Federal nº 7.210, de 11.07.1984
- 3.4 Resolução do CNJ nº 412, de 23.08.2021
- 3.5 Lei Estadual nº 10.585, de 20.10.2016

## **4. DEFINIÇÕES**

- 4.1 **Normatização**: É o processo de estabelecer normas de procedimentos operacionais das atividades, através de um instrumento normativo corporativo, visando, principalmente, fortalecer os controles internos, atender as legislações em vigor e viabilizar a eficiência nas ações públicas.
- 4.2 **Norma de Procedimento (NP)**: Documento resultante do processo de normatização que contém os procedimentos a serem adotados e os respectivos setores/responsáveis envolvidos, objetivando a padronização na execução de atividades e rotinas de trabalho, elaborados de forma alinhada à legislação vigente.
- 4.3 **NP Exclusiva**: Norma de procedimentos executados com exclusividade por um órgão ou entidade do Poder Executivo Estadual não subordinada a uma NP Geral.
- 4.4 **Programa Mulher Segura ES:** Programa que interliga todos os programas e/ou projetos existentes na Segurança Pública sobre prevenção e repressão à violência doméstica e familiar contra a mulher, bem como prevê a possibilidade de parceria com demais instituições públicas ou privadas, objetivando a redução dos índices de feminicídio.
- 4.5 **Projeto Monitoramento Eletrônico**: Buscando a proteção da mulher em situação de violência doméstica, por determinação judicial, o homem agressor é monitorado eletronicamente, por meio de tornozeleira eletrônica, e esta interage com dispositivo eletrônico entregue a respectiva vítima, criando zona de exclusão móvel (local onde o monitorado não pode ingressar).
- 4.6 **SOS Marias**: Funcionalidade disponibilizada dentro do aplicativo 190 ES para acionamento emergencial da Polícia Militar, sem a necessidade do atendimento pelo Call Center, para mulheres em situação de violência doméstica e familiar que não podem, por ocasião do fato, solicitar apoio de uma viatura policial discando para o tri digito 190.
- 4.7 **Projeto Homem que é Homem**: Projeto desenvolvido pela Polícia Civil visando a reflexão e a responsabilização para homens autores de violência doméstica, por meio de grupos reflexivos, desenvolvidos por Psicólogos ou Assistentes Sociais, objetivando a prevenção e a redução da violência intrafamiliar e de gênero.
- 4.8 **Programa Patrulha Maria da Penha:** Programa Estadual que consiste no desenvolvimento de ações direcionadas à proteção, prevenção secundária, monitoramento e acompanhamento às mulheres em situação de violência doméstica e familiar, que tenham requerido Medidas Protetivas de Urgência,

integrando-se às ações realizadas pela Rede de Atendimento à violência contra a mulher.

- 4.9 **Boletim de Ocorrência (BO):** Documento utilizado pelos órgãos da Polícia Civil para o registro da notícia de crime ou registro para fins de direito.
- 4.10 **Sistema e-Docs:** Sistema corporativo de gestão de documentos arquivísticos digitais, que engloba a autuação, tramitação, classificação, temporalidade e destinação final.
- 4.11 **Sistema DEON:** Sistema Digital de Registro de Ocorrências.

# **5. UNIDADES FUNCIONAIS ENVOLVIDAS**

- 5.1 **Subsecretaria de Integração Institucional (SII)**: A Subsecretaria de Integração Institucional desta SESP é responsável, dentre outras atribuições, pela supervisão das atividades executadas pela GPM.
- 5.2 **Gerência de Proteção à Mulher (GPM)**: Compete à GPM, dentre outras, planejar, organizar, controlar e assessorar a SESP nas áreas de enfrentamento à violência de gênero contra a mulher, implementar programas e projetos referentes ao tema de violência de gênero contra a mulher, promover estudo das ações no combate à violência contra a mulher, etc.
- 5.3 **GPM – Setor Administrativo**: Setor responsável por coordenar administrativamente o "Programa Mulher Segura ES" e gerir operacionalmente o Projeto de Monitoramento Eletrônico.
- 5.4 **GPM – Setor Social**: Setor responsável em apresentar o "Programa Mulher Segura ES", e em caso de adesão da mulher em situação de violência promover seu acolhimento.
- 5.5 **GPM – Setor Operacional**: Setor responsável pelas instalações dos equipamentos eletrônicos e resolução de questões operacionais decorrentes do Projeto de Monitoramento Eletrônico.
- 5.6 **Centro Integrado Operacional de Defesa Social (CIODES)**: Órgão de atendimento de urgência e emergência que integra em uma mesma estrutura física o trabalho da Polícia Militar, Polícia Civil, Polícia Rodoviária Federal, Corpo de Bombeiros, Guarda Municipal de Vitória e Secretaria de Justiça. Formado pelo CIODES METROPOLITANO, que funciona na SESP e atende a Região Metropolitana da Grande Vitória e pelo CIODES SUL, que funciona anexo ao CPOS, na cidade de Cachoeiro de Itapemirim, o qual atende a quatorze municípios do sul do estado, sendo eles: Cachoeiro de Itapemirim (distrito: Itaoca Pedra), Atílio Vivácqua, Castelo, Itapemirim (distrito: Itaoca Praia e Itaipava), Marataízes (distrito: Barra), Presidente Kennedy, Rio Novo do Sul, Muqui, Vargem Alta, Mimoso do Sul, Anchieta, Piúma, Iconha.
- 5.7 **Batalhões de Polícia Militar (BPM)**: Unidades da Polícia Militar responsável pelo policiamento ostensivo de uma determinada região geograficamente definida. Faz a gestão dos recursos operacionais disponibilizados ao CIODES e empregados no policiamento daquela região.

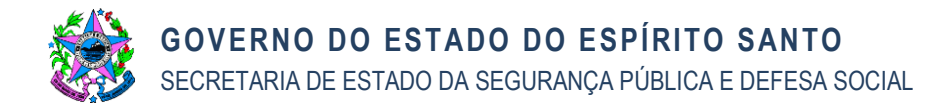

5.8 **Seção de Planejamento de BPM:** Seção responsável pelo planejamento estratégico para redução da criminalidade por meio de operações de prevenção e repressão.

#### **6. PROCEDIMENTOS**

- 6.1 O diagrama desta NPE foi realizado na versão atualizada da linguagem *Business Process Model and Notation* 2.0 (BPMN 2.0), utilizando raias correspondentes ao responsável pelas atividades descritas. Utilizou-se o software livre intitulado Bizagi para modelagem.
- 6.2 O diagrama da **NPE GPM-SESP nº 001 – Ingresso no Programa Mulher Segura ES** está disponível no Anexo 01.

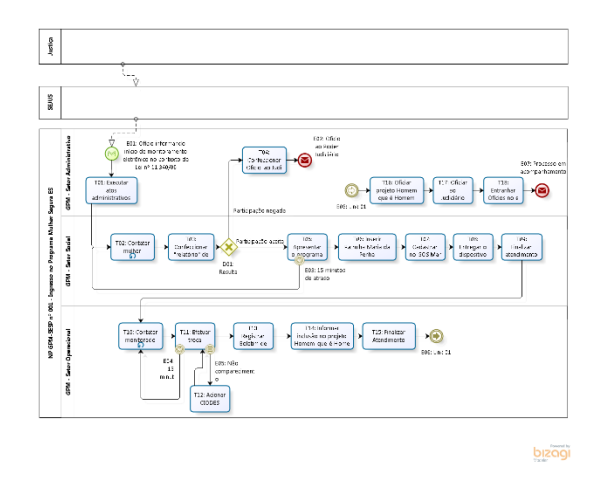

Figura 01 - NPE GPM-SESP nº 001 – Ingresso no Programa Mulher Segura ES

#### 6.3 **Eventos (de E01 a E07)**

- 6.3.1 **E01: Ofício informando início de monitoramento eletrônico de pessoa no contexto na Lei nº 11.340/2006** (*Evento de início*): O início de uma instância, no presente diagrama, se dará com o recebimento de Ofício, pela GPM-SESP, advindo da SEJUS/DIMCME. Tal Ofício deverá conter em anexo toda documentação do monitorado.
- 6.3.2 **E02: Ofício ao Poder Judiciário** (*Evento de fim – envio de mensagem*): Considerando o resultado de T04, o Ofício deverá ser enviado ao Poder Judiciário.
- 6.3.3 **E03: 15 minutos de atraso** (*Evento de tempo de interrupção de tarefa*): Caso a mulher se atrase por mais de 15 minutos, T05 não ocorrerá e a instância retornará para T02.
- 6.3.4 **E04: 15 minutos de atraso** (*Evento de tempo de interrupção de tarefa*): Caso o monitorado se atrase por mais de 15 minutos, T11 não ocorrerá e a instância retornará para T10. Este evento somente poderá ocorrer uma vez em cada instância, ou seja, na segunda vez que o monitorado se atrasar mais do que 15 minutos, a instância deverá seguir para T12.
- 6.3.5 **E05: Não comparecimento** (*Evento condicional de interrupção de tarefa*): Caso o monitorado se atrase mais do que 15 minutos pela segunda vez, em T11, a instância deverá seguir para T12.
- 6.3.6 **E06: Link 01** (*Evento de link*): O evento de link liga duas extremidades do diagrama a fim de evitar sobreposição de "fluxos de sequência; tal recurso busca tornar o diagrama "menos poluído visualmente".
- 6.3.7 **E07: Processo em acompanhamento** (*Evento de fim*): O presente evento determina o fim da instância da presente NP. A partir dele processo ficará em custódia da GPM-SESP, no Sistema e-Docs.

# 6.4 **Desvio (D01)**

- 6.4.1 **D01:Resultado do Contato** (*Desvio exclusivo*): Considerando o resultado de T02, seguir para uma das seguintes possibilidades:
	- $\rightarrow$  Participação negada;
	- $\rightarrow$  Participação aceita.

## 6.5 **Tarefas (de T01 a T18)**

## 6.5.1 **T01: Executar atos administrativos**:

O setor administrativo deverá tratar a documentação enviada pela DIMCME/SESP:

- 1. Cadastrar os dados dos documentos recebidos na planilha do Excel.
- 2. Pesquisar Boletim de Ocorrência caso não venham as informações no Alvará.
- 3. Autuar processo no Sistema e-Docs, considerando os dados a seguir:
	- a. O resumo deverá conter, no mínimo: "Programa Mulher Segura ES - Decisão Judicial nº XXXX - EXP. XXX.." (IMPORTANTE: O Resumo é público)
	- b. Utilizar a Classe Documental: 01.01.04.99 Outros Documentos Referentes ao Acompanhamento e Instrução de Ações Judiciais e Administrativas
	- c. Inserir como interessado no processo: GPM (Gerência de proteção à Mulher)
	- d. Nível de acesso: Limitar acesso Informação Pessoal
- 4. Entranhar os documentos recebidos da SEJUS e o BU (Obs: Caso os documentos não estejam classificados como "Informação Pessoal", favor classificá-los)
- 5. Entranhar despacho para Assistente Social
- 6. Mover o processo autuado da pasta "Sem Pasta" para a pasta "1.M.Segura - Agendamento".

Para encaminhamento recebido em dia útil, a autuação do processo deverá ser efetuada antes do término do expediente.

Para encaminhamento recebido no final de semana e/ou feriado, impreterivelmente, o processo deve ser autuado na manhã do próximo dia útil.

## 6.5.2 **T02: Contatar mulher** (Tarefa de loop):

O contato com a mulher deverá ser efetuado em, no máximo, 24 horas após a autuação do processo.

Caso o prazo de 24 horas termine em final de semana ou feriado, o contato deverá ocorrer na manhã do próximo dia útil.

Via ligação, deverão ser tratados os seguintes temas:

- 1. Apresentação ("prévia/resumo") do Projeto do Monitoramento Eletrônico: Informar que o homem está sendo monitoramento eletronicamente devido a infração penal cometida no contexto da Lei 11.340/06, podendo ela receber um dispositivo eletrônico que irá interagir com a tornozeleira eletrônica, criando a zona de exclusão móvel (zona móvel onde é proibido o ingresso do monitorado), sendo certo que esta muda de acordo com o seu deslocamento.
- 2. Convidar para participar do Projeto do Monitoramento Eletrônico, ingressando, assim, no Programa Mulher Segura ES. Obs.: O convite deve deixar claro que a mulher deverá comparecer à SESP para adesão e recebimento do dispositivo eletrônico.
- 3. Caso a mulher aceite participar do projeto do Monitoramento Eletrônico, agendar comparecimento.

Obs.01: Em caso de não conseguir contato, aguardar 30 minutos e tentar novamente.

Obs.02: Em caso de contato devido a atraso na tarefa 05 "Apresentar o Programa", após a ligação, deverá ser complementado o relatório inicial.

## 6.5.3 **T03: Confeccionar "relatório" de contato**:

O Setor Social deverá:

- 1. Confeccionar relatório e entranhar no processo e-Docs.
- 2. Caso a mulher aceite participar do programa mover o processo da pasta "1.M.Segura - Agendamento" para a pasta "3.M.Segura - Aguardar Mulher".
- 3. Caso a mulher recuse participar do programa mover o o processo da pasta "1.M.Segura - Agendamento" para a pasta "2.M.Segura - Oficiar Judiciário".

Obs.: O relatório deverá ser classificado como "Informação Pessoal"

## 6.5.4 **T04: Confeccionar Ofício ao Judiciário**:

O Setor Administrativo deverá:

- 1. Confeccionar Ofício ao Judiciário informando o não aceite da participação da mulher no Projeto Mulher Segura ES e enviar por e-mail.
- 2. Após entrega, entranhar o Ofício no processo e-Docs.
- 3. Mover o processo para a pasta "6.M.Segura Concluídos".

## 6.5.5 **T05: Apresentar o programa**:

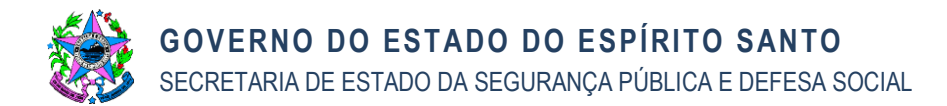

A tarefa de "Apresentar o Programa" deverá ser iniciada no horário marcado com a mulher.

O Setor Social deverá:

- 1. Apresentar formalmente o Programa Mulher Segura ES.
- 2. Verificar a Medida Protetiva no site do Tribunal de Justiça.

Obs.01: Qualquer dúvida sobre a MPU ligar para a vara que determinou o monitoramento.

Obs.02: Caso seja constatado atraso de 15 minutos, fazer contato com a mulher e verificar se ela comparecerá.

#### 6.5.6 **T06: Inserir Patrulha Maria da Penha:**

O Setor Social deverá explicar sobre o Programa Patrulha Maria da Penha e questionar se a mulher deseja ser inserida. Em caso positivo, enviar ofício ao Chefe da Seção de Planejamento do Batalhão/PMES do município de residência da mulher.

Obs: Caso a mulher já esteja sendo acompanhada pela Patrulha Maria da Penha, igualmente deverá ser oficiado à PMES para informar que ela está incluída no Programa Mulher Segura ES e necessita de um acompanhamento com maior acuidade.

#### 6.5.7 **T07: Cadastrar no SOS Marias:**

O Setor Social deverá

- 1. Confeccionar Boletim de Ocorrência no Sistema DEON com o incidente "Inclusão no Programa Mulher Segura ES".
- 2. Capturar imagem da mulher e incluir no Boletim de Ocorrência.
- 3. Auxiliar a baixar o App 190 ES no aparelho celular de propriedade da mulher.
- 4. Explicar sobre a funcionalidade SOS MARIAS.

OBS: O registro de Boletim de Ocorrência no Sistema DEON permitirá aumento do nível de prioridade em caso de acionamento emergencial da Polícia Militar realizado por meio da funcionalidade SOS MARIAS.

#### 6.5.8 **T08: Entregar o dispositivo:**

O Setor Social deverá:

- 1. Entregar o Smartphone.
- 2. Solicitar assinatura no documento atestando o recebimento do smartphone (documento será emitido no Sistema).
- 3. Explicar como funciona o sistema de acompanhamento por monitoramento eletrônico.
- 4. Conscientizar sobre o uso correto do smartphone para evitar danos ao dispositivo, uma vez que se trata de um bem público.

#### 6.5.9 **T09: Finalizar atendimento:**

O Setor Social deverá:

1. Entranhar todos os documentos gerados durante o atendimento no processo e-Docs.

**GOVERNO DO ESTADO DO ESPÍRITO SANTO** SECRETARIA DE ESTADO DA SEGURANÇA PÚBLICA E DEFESA SOCIAL

- 2. Confeccionar relatório de atendimento e entranhar no processo e-Docs.
- 3. Mover o processo para da pasta "3.M.Segura Aguardar Mulher" para a pasta "4.M.Segura - Aguardar Monitorado".

Obs.: O relatório deverá ser classificado como "Informação Pessoal".

## 6.5.10 **T10: Contatar monitorado** (Tarefa de loop)**:**

O Setor Operacional deverá entrar em contato com o monitorado e determinar seu comparecimento à SESP para substituição da tornozeleira eletrônica, no prazo máximo de 24hr.

OBS.: Em caso de não atendimento das ligações, deverá aguardar 30 minutos e tentar novamente.

## 6.5.11 **T11: Efetuar troca:**

O setor Operacional deverá:

- 1. Antes de desabilitar a tornozeleira da SEJUS, efetuar contato telefônico com a DIMCME para informar a substituição, evitando gerar ocorrência/violação na Central de Monitoramento da DIMCME.
- 2. Explicar as regras do monitoramento eletrônico do Projeto Mulher Segura ES.
- 3. Realizar a substituição da tornozeleira.
- 4. Cadastrar no sistema a interação da tornozeleira do monitorado com o dispositivo de segurança entregue a respectiva vítima.

Obs.: Caso seja constatado atraso de 15 minutos, fazer contato com o monitorado determinando seu imediato comparecimento.

## 6.5.12 **T12: Acionar CIODES:**

Considerando que o monitorado não atendeu às ligações e não compareceu para a troca da tornozeleira, o Setor Operacional deverá acionar a PMES, via CIODES, para condução do monitorado à SESP.

## 6.5.13 **T13: Registrar Boletim de Ocorrência:**

- 1. O Setor Operacional deverá confeccionar um Boletim de Ocorrência no Sistema DEON com o incidente "Inclusão de tornozeleira".
	- a. O Boletim de Ocorrência deverá conter data e hora que a substituição da tornozeleira foi efetuada.
	- b. Capturar imagem do monitorado no momento do registro da ocorrência.
- **2.** Enviar cópia do Boletim de Ocorrência para a DIMCME, via e-Docs.

## 6.5.14 **T14: Informar inclusão no projeto Homem que é Homem:**

O monitorado deverá ser informado sobre sua inclusão no "Projeto Homem que é Homem" e, portanto, receberá contato da Polícia Civil informando data para comparecimento e participação.

Obs.: O Projeto Homem que é Homem é executado pela Polícia Civil; não caberá à GPM-SII-SESP gerar relatórios de comparecimento e/ou evolução do monitorado naquele projeto.

## 6.5.15 **T15: Finalizar Atendimento:**

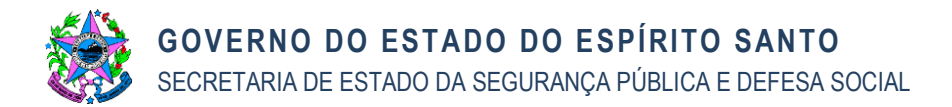

- 1. Entranhar o Boletim de Ocorrência e demais documentos que foram gerados no processo e-Docs.
- 2. Mover o processo para a pasta "2. M.Segura Oficiar Judiciário".

## 6.5.16 **T16: Oficiar projeto Homem que é Homem:**

Oficiar a Seção de Projetos Educacionais, Prevenção e Estudo da Violência - SPEV, na Divisão da Mulher da Polícia Civil.

#### 6.5.17 **T17: Oficiar ao Judiciário:**

Confeccionar Ofício ao Judiciário informando todas as providências adotadas.

#### 6.5.18 **T18: Entranhar Ofícios no e-Docs:**

O Setor Administrativo deverá entranhar todos os ofícios no processo e-Docs correlato e movê-lo para a pasta "5. M. Segura ES - Acompanhamento".

## **7. INFORMAÇÕES ADICIONAIS**

7.1 Solicitação de esclarecimento, atualização e/ou de melhoria na presente Norma de Procedimento Exclusiva deve ser enviada à Secretaria de Estado da Segurança Pública e Defesa Social – SESP via página de contato apresentada no sítio eletrônico [\(https://sesp.es.gov.br/\)](https://sesp.es.gov.br/).

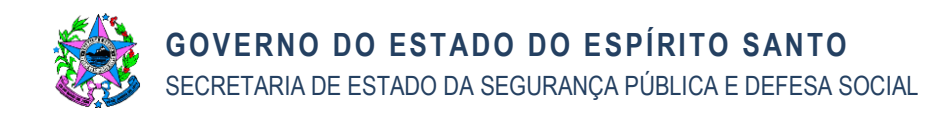

#### **8. ANEXOS**

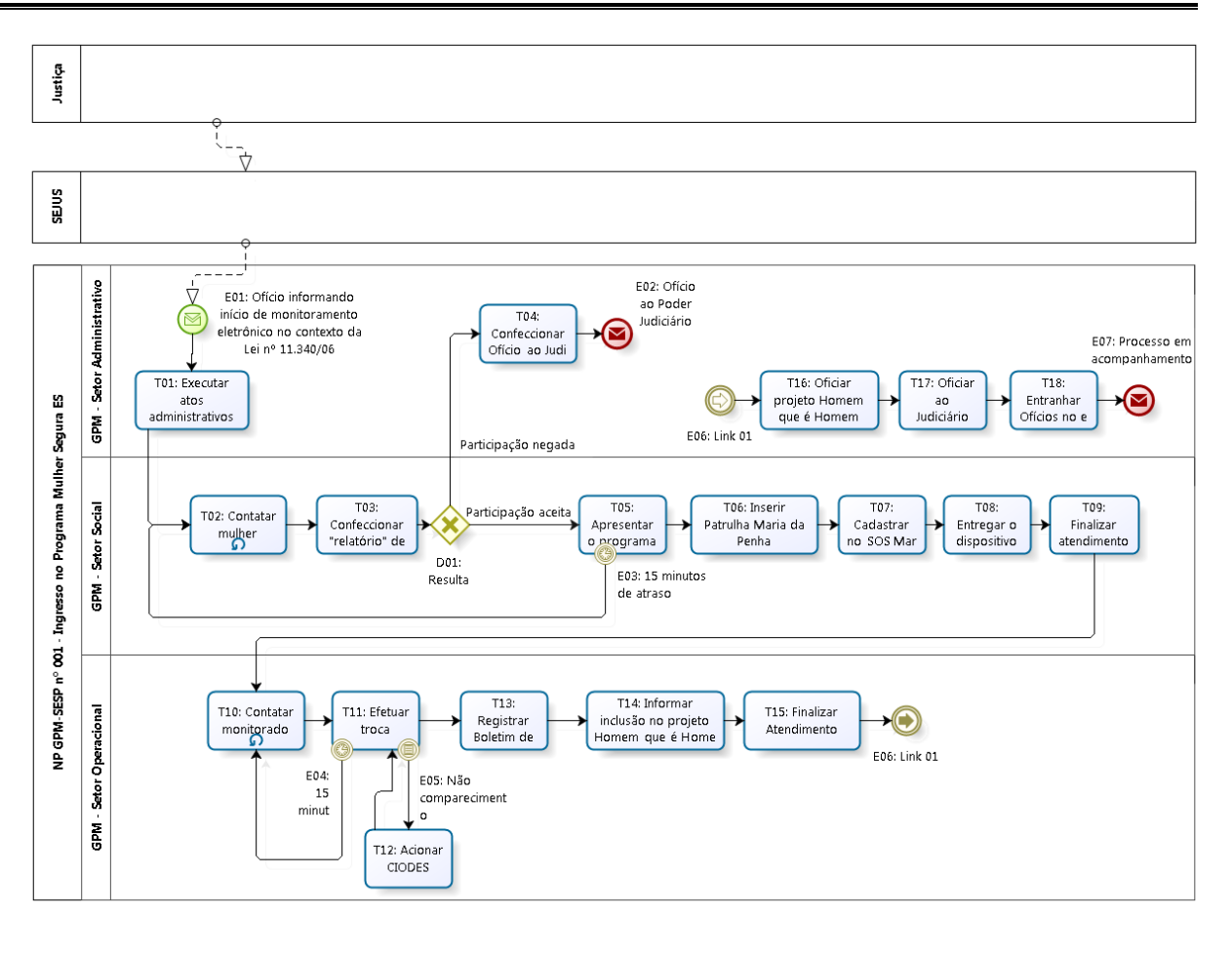

bizagi

#### **9. ASSINATURAS**

Esta Norma de Procedimento Exclusiva será assinada eletronicamente conforme o artigo 6º, §1º, do Decreto Estadual nº 4.410-R/2019.

As assinaturas digitais, bem como os cargos/funções dos servidores públicos estaduais serão inseridos ao final desta Norma de Procedimento Exclusiva conforme dados oficiais advindos do SIARHES.

#### 9.1 **Responsáveis pela Elaboração**

- 9.1.1 Michelle Meira Costa, NF 3360164
- 9.1.2 Rafael Leitão Oliozi, NF 3269566

#### 9.2 **Responsáveis pela Aprovação**

- 9.2.1 Márcio Celante Weolffel, NF 371352
- 9.2.2 Alexandre Ofranti Ramalho, NF 841022